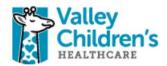

2-Factor Verification: Remote Access

User Guide

For technical assistance please call the IT Help desk @ 37300

1

## How to Login to New Remote Access Portal!

Valley Children's Hospital is implementing a new <u>**Remote Access Portal**</u> to enhance security and make connecting to information easier!

The new remote access portal offers a fully web based option to access a Valley Children's virtual desktop. This new option is called **Remote Desktop**. The new Remote Desktop option works on any Web Browser and does not require any client software to be installed. <u>The new Remote Desktop supports</u> <u>Windows 10 and Macintosh Yosemite</u>.

### What can be accessed?

The system will allow access for many different remote access options (You may or may not have access to all of these services). Additional systems not listed will eventually be integrated to this new remote access portal as we continue to expand this service.

List of services available on the new Remote Access Portal:

- 1. StoneWare employee access (Available Monday, February 8.)
- 2. Remote Desktop (Available Monday, February 8.)
- 3. Athena (Coming Soon!)

### Accessing the new system:

The new remote access portal will replace many different remote access systems. Valley Children's currently offers several different ways to access information from the Internet (Stoneware, F5, Athena, etc...). All of these systems will be consolidated into the new remote access portal. Once you have registered for the new system, you can start utilizing the system for your primary remote access needs.

To access the new system:

- 1. Go to the following URL: <u>https://secureauth.valleychildrens.org/</u>
- 2. Select your computer type (public or private)
- 3. Enter your username and password.
- 4. Click Submit.

### Verification Code:

To verify your identity and ensure that an attacker has not compromised your password, the system will require a verification code. The verification code will be sent the registered delivery method of your choice. The verification code is a four (4) digit number that proves your identity.

If you select **private** as your computer type on the login page, the system will install a digital certificate on your computer and will not ask you for a verification code for 180 days on that computer. Do not select the private option on unknown computers!

You will be asked to choose the delivery method for your Verification Code. The verification code can be sent as a text message, a voice message or an email. Choose your preferred option. Enter the code you receive.

# Example Portal Logon:

The following is a step-by-step example of how to access the new portal and logon to one of the portal offerings. This example will show you how to access the Valley Children's Remote Desktop system. Users may have different access options to choose from.

| Login                                                                                                    |                                                                                                    |
|----------------------------------------------------------------------------------------------------|----------------------------------------------------------------------------------------------------|
| 1. Go to the following URL:<br><u>https://secureauth.valleychildrens</u><br>.org/                                                                                                    | Valley<br>HEALTHCARE<br>Websame to the Valley Chathery Remote Access Portal This system prevides workbirds members and affiliates access to                                                                                                    |
| <ol> <li>Select your computer type (public<br/>or private)</li> <li>Enter your username and<br/>password.</li> </ol>                                                                       | Internation systems and data. This computer system is provided only for authoraced use. Uncharacteristic of this system is subtraction of the authoraced system is and a set of the provided on the provided system is an explored to a set of the provided on the provided system is an explored to a set of the provided on the provided system is subject to criminal prosecutions under the law and are subject to include and an explored system is subject to criminal prosecutions under the law and are subject to the provided on the provided on the provided on the provided on the provided on the provided on the provided on the set of the computer to set of the provided on the provided on the set of the computer to unequilarly use ends your business. The is a provide computer to provide on the set of the set of the |
| <sup>A</sup> Click <u>Submit</u> .                                                                                                    | Passont                                                                                                    |
| System will verify access.                                                                                                    | Forget Line ()<br>Forget Reasond<br>Log Of<br>Copyright 2016 Value Childrens Fordinans, Art spills reserver.                                                                                                    |
| Verification Code                                                                                                    |                                                                                                    |
| To verify your identity and ensure<br>that an attacker has not<br>compromised your password, the<br>system will send a verification code to<br>one of your registered delivery<br>methods. | Please choose the delivery method for your Registration Code.<br># C del Prese concol:211                                                                                                    |
| The verification code is a four (4) digit number that proves your identity.                                                                                                    | Submit                                                                                                    |
| <i>Select</i> your preferred option to receive your four (4) digit verification code.                                                                                                    | Copyright 2019 Valky Oblance Huillicure. At rights reserved.                                                                                                    |
| <sup>1</sup> Click <u>Submit</u> .                                                                                                    |                                                                                                    |

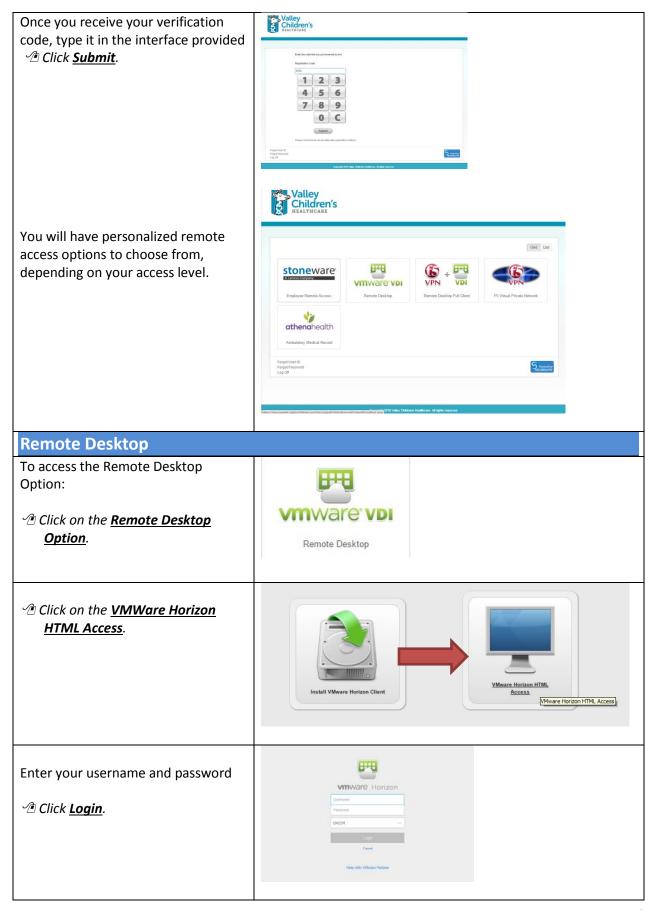

| Choose your preferred desktop and<br>Dick on an icon.                                                               | <b>vm</b> Horizon                                                                                                    | Q Bearch                                                                                                    |
|----------------------------------------------------------------------------------------------------|----------------------------------------------------------------------------------------------------|----------------------------------------------------------------------------------------------------|
|                                                                                                    | Affiliate-VDI Fixe                                                                                                    | e-VDI<br>Phys-VDI<br>Phys-VDI                                                                                                    |
| You will be connected to a Valley                                                                                   | C I https://www.evaileychildrens.org/porta/desktop/index.ht     E I not interview interview | ini ි ි පි<br>ම ී Othe Instante<br>(EDIA)                                                                                                    |
| Children's computer desktop. The<br>desktop session provides access to all<br>of the applications available to you. | Concert Age                                                                                                    |                                                                                                    |
| Changing Your Password                                                                                              |                                                                                                    |                                                                                                    |
| From the <b>Login</b> page on the bottom<br>left:                                                                   | Information systems and data. This computy<br>system is activity prohibited by continuing 3,<br>of Valley Children's Hospital. Unauthorized<br>disciplinary action under organizational polic<br>Please select the "Public Computer' option it<br>organization.                                                                                                    | Access Portall This system provides workforce members and affiliates access to<br>re system is provided only for authorized use. Unsufficient and access to or use of this<br>you acknowledge your averences of and concurrence with the policies and proceederes<br>users may be neighbor to criminal prosocution under the law and are subject to<br>des.<br>This is not a machine you use regularly, or if this computer if owned by a third party.<br>If this is you personal computer, or the computer you regularly use work your business<br>If this is you personal computer, or the computer you regularly use work your business<br>If the is you personal computer, or the computer you regularly use work your business<br>If the is you personal computer, or the computer you regularly use work your business<br>If the is you personal computer, or the computer you regularly use work your business<br>If the is you personal computer, or the computer you regularly use work your business<br>If the is you personal computer, or the computer you regularly use work your business<br>If the is you personal computer, or the computer you regularly use work your business<br>If the is you personal computer, or the computer you regularly use work your business<br>If the is you personal computer, we have the computer you regularly use work your business<br>If the is you personal computer, we have the personal you personal you perso |
| In the next page enter your<br>Username in the field.<br><a href="mailto:2007"><u>**</u> Click <u>Submit</u>.</a>   | Usernar                                                                                                    | ner John Standard Standard St                                                                                                    |
|                                                                                                    | Restart Login                                                                                                    | Secondary                                                                                                    |
| Select the delivery method to receive<br>a Registration Code.                                                       | € Cell<br>○ Othe                                                                                                    | choose the delivery method for your Registration Code.<br>Phone xxx-xxx Voice SMS/Text<br>ar/Work Email xxxxx@valleychildrens.org<br>bmit                                                                                                    |
|                                                                                                    | Restart Login                                                                                                    |                                                                                                    |

5

| Once you receive the Registration<br>Code, enter it into the Registration<br>Code field.<br>→ Click <u>Submit</u> . | Enter the code that you just received by text.<br>Registration Code:<br>1 2 3<br>4 5 6<br>7 8 9<br>0 C<br>y Submit<br>Please click here to use an alternate registration method.                                                                                                    |  |
|----------------------------------------------------------------------------------------------------|----------------------------------------------------------------------------------------------------|--|
| Enter new password into field.                                                                                      | Secure autor                                                                                                    |  |
| Click <u>Submit</u> .                                                                                               | Plase enter a new password below.         User ID:         ID:         ID:         ID:         ID:         ID:         ID:         ID:         Password must differ hom previous password by 1 password(s).         Password must differ hom previous password by 1 password(s).         Password negting greater than 8 characters.         Chara 3D die tolowing:         1 sympton 10, 0, 1, 5, 5, 5, 7, 6, 10.         1 spericase English letters (x-2).         Him         Passwords neng opood if you canot remember what your password 1. Complicated passwords cano groapsphrase. (A) dog Has Fleas and Needs A Mashly Take the first letter letter le |  |
| You will receive a confirmation message.                                                                            |                                                                                                    |  |
| The system will automatically redirect you back to the Login page.                                                  | Password has been successfully changed.                                                                                                    |  |

6